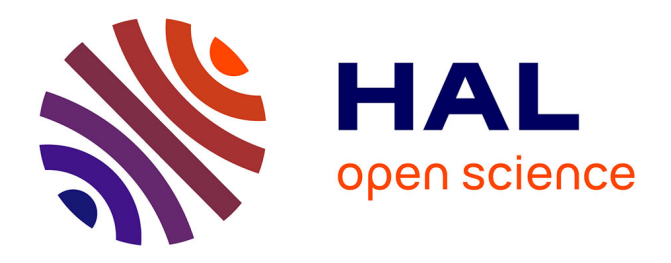

# **Reconstruction mandibulaire par lambeau fibulaire: Note technique de pré-conformation de plaques d'ostéosynthèse assistée en 3D**

Sidonie Villa, Charles Druelle, Morbize Julieron, Romain Nicot

## **To cite this version:**

Sidonie Villa, Charles Druelle, Morbize Julieron, Romain Nicot. Reconstruction mandibulaire par lambeau fibulaire: Note technique de pré-conformation de plaques d'ostéosynthèse assistée en 3D. Annales de chirurgie plastique et esthétique, 2020, Annales de chirurgie plastique et esthetique, 66, pp.174-179. 10.1016/j.anplas.2020.07.001 hal-04458974

# **HAL Id: hal-04458974 <https://hal.univ-lille.fr/hal-04458974>**

Submitted on 22 Jul 2024

**HAL** is a multi-disciplinary open access archive for the deposit and dissemination of scientific research documents, whether they are published or not. The documents may come from teaching and research institutions in France or abroad, or from public or private research centers.

L'archive ouverte pluridisciplinaire **HAL**, est destinée au dépôt et à la diffusion de documents scientifiques de niveau recherche, publiés ou non, émanant des établissements d'enseignement et de recherche français ou étrangers, des laboratoires publics ou privés.

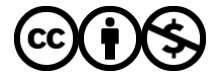

[Distributed under a Creative Commons Attribution - NonCommercial 4.0 International License](http://creativecommons.org/licenses/by-nc/4.0/)

# **Reconstruction mandibulaire par lambeau fibulaire: Note technique de pré-conformation de plaques d'ostéosynthèse assistée en 3D**

Sidonie Villa**1,2**, Charles Druelle**<sup>1</sup>** , Morbize Juliéron**<sup>2</sup>** , Romain Nicot**<sup>3</sup>**

- 1. Univ. Lille, CHU Lille, Service de Chirurgie Maxillo-Faciale et Stomatologie, F-59000 Lille, France
- 2. Centre Oscar Lambret, Centre de Lutte Contre le Cancer, Service de Chirurgie cervicofaciale, Lille, France
- 3. Univ. Lille, CHU Lille, INSERM, Service de Chirurgie Maxillo-Faciale et Stomatologie, U1008 Controlled Drug Delivery Systems and Biomaterials, F-59000 Lille, France

Auteur correspondant : Dr S. Villa : Service de Chirurgie Maxillo-Faciale et Stomatologie, Hôpital R. Salengro – CHU de Lille, 2 avenue Oscar Lambret, 59037 Lille Cedex ; E-mail : sidonie.villa@gmail.com

## **1. Introduction**

La reconstruction mandibuaire est un véritable défi : complexité anatomique de la mandibule, nécessité de rétablir une continuité osseuse, de rétablir le profil du visage et d'obtenir une réhabilitation dentaire de qualité. Le lambeau libre de fibula (LLF) est actuellement considéré comme le gold-standard pour effectuer une reconstruction mandibulaire après mandibulectomie interruptrice [1,2]. Cette reconstruction nécessite la conformation d'un os allongé (la fibula), en un arc de cercle (la mandibule) avec des angulations dans les trois plans de l'espace.

La planification et la fabrication en trois dimensions (3D) de guides de coupe à utilisation per opératoire sont devenus des outils courants dans la chirurgie de reconstruction mandibulaire et permettent, entre autres, de réduire considérablement le temps opératoire durant la phase de conformation du lambeau fibulaire. Plusieurs systèmes commerciaux sont actuellement utilisés mais se distinguent par leurs délais de production longs et leurs coûts élevés [3]. Une alternative à cette chirurgie guidée est la chirurgie assistée par la planification de la reconstruction mandibulaire puis la fabrication d'un modèle imprimé en 3D permettant la conformation préopératoire d'une plaque de reconstruction mandibulaire en titane. Cette technique présente l'avantage de réduire considérablement le temps et le coût de production.

L'objectif de cette note technique est d'illustrer une méthode de chirurgie assistée consistant à conformer une plaque de reconstruction mandibulaire en titane à partir de l'impression 3D de la mandibule virtuellement reconstruite par un LLF.

## **2. Note technique**

Nous illustrerons cette note technique en rapportant le cas d'une patiente de 50 ans qui a présenté une ostéoradionécrose mandibulaire fracturaire ayant nécessité une mandibulectomie interruptrice et une reconstruction par LLF.

Cette patiente avait été traitée en 2015 pour un carcinome épidermoïde de la cavité buccale. La chirurgie avait consisté en une pelviglossectomie par mandibulotomie associée à un curage cervical homolatéral et une reconstruction par lambeau libre antébrachial. Une radio-chimiothérapie postopératoire adjuvante avait été réalisée. Le suivi a été marqué par la survenue d'une ostéonécrose mandibulaire, s'étendant de la symphyse à la branche ho-

rizontale gauche provoquant une importante déviation mandibulaire. La prise en charge a nécessité une résection mandibulaire allant de la parasymphyse droite à l'angle mandibulaire gauche.

A travers ce cas nous allons présenter une technique chirurgicale déjà réalisée à 12 reprises dans notre service.

# **Temps informatique : Modélisation basée sur la tomodensitométrie (TDM) du patient, simulation des ostéotomies et impression 3D**

Le processus consiste à créer un modèle informatique en 3D de la mandibule du patient en se basant sur sa TDM la plus récente. Ce modèle est ensuite imprimé et sert de guide de conformation de la plaque de reconstruction mandibulaire.

#### Acquisitions des données :

Afin d'obtenir un fichier informatique imprimable au format .stl (standard tessellation language) à partir d'un fichier DICOM, nous utilisons une combinaison de logiciels libres d'accès : 3DSlicer et ITK-SNAP [4,5]. Il s'agit de deux logiciels utilisés en informatique médical. 3DSlicer permet le traitement d'images et la visualisation tridimensionnelle. ITK-SNAP permet la segmentation de ces images tridimensionnelles.

La première étape consiste à importer la série d'images au format DICOM avec 3DSlicer, puis à les sauvegarder dans un fichier unique .nrrd (nearly raw raster data). Ce fichier est ensuite importé dans ITK-SNAP.

La deuxième étape permet de réaliser une segmentation semi-automatique des images qui permet de ne conserver que la partie nécessaire à l'impression 3D (les éléments osseux) et de supprimer les autres éléments anatomiques (tissus mous). L'outil de segmentation automatique nécessite de définir une région d'intérêt (ROI) avec une série de marqueurs colorés en forme de bulle placés manuellement et qui servent à définir la ROI ainsi qu'un seuil de densité (généralement supérieur à 340 unités Hounsfield).

Ensuite, l'outil de segmentation automatique réalise, à l'aide d'un algorithme, la segmentation des régions définies. Des corrections mineures sont parfois nécessaires, pour ne garder que la partie qui nous intéresse, afin d'éliminer les excès de segmentation automatique (par exemple supprimer la cavité glénoïde lorsque l'on veut seulement imprimer la mandibule).

Cette segmentation est sauvegardée dans un autre fichier .nrrd qui est ensuite ouvert avec 3DSlicer. Lors de l'importation de ce fichier, la case « show options » doit être cochée dans la fenêtre pop-up, ainsi que la case « labelmap ». Le module « model maker » (dans la section « surface model ») est utilisé pour obtenir le fichier 3D réel à partir de la segmentation. Ce module contient plusieurs options qui doivent être paramétrées ainsi :

- Input volume : le fichier .nrrd qui sera la source du model 3D doit être sélectionné
- Models : « create a new Model Hierarchy » doit être sélectionné afin d'indiquer au logiciel que le modèle 3D sera un nouveau modèle
- Model marker parameters : dans la section « labels », il faut entrer le nombre de « label » utilisés dans ITK-SNAP (1 pour le label standard). « Joint smoothing » permet d'obtenir un aspect plus naturel du modèle, et un réglage à 10% est assez pour obtenir un bon rendu osseux. Le filtre « Laplacian » semble le plus adapté à la création des modèles.

Une fois tous ces paramètres réglés, cliquer sur « Apply » permet la création du modèle 3D qui peut être sauvegardé dans les formats les plus usuels (.stl, .obj, .vtk).

#### Manipulation du modèle 3D :

Le modèle obtenu est une réplique anatomique du patient, pouvant comprendre les déformations réelles telles que les fractures ou les ostéolyses présentes sur la TDM source. Afin d'obtenir une reconstruction optimale, l'opérateur va simuler la résection osseuse nécessaire et la reconstruction. Deux méthodes peuvent être utilisées : soit en commençant par supprimer la partie pathologique puis en effectuant la reconstruction à l'aide de cuboïdes virtuels (Fig. 1 et Fig. 2), soit en effectuant la reconstruction à l'aide des cuboïdes virtuels en suivant l'anatomie telle qu'elle est imprimée, puis en supprimant secondairement la partie à réséquer.

Dans notre expérience, les deux méthodes sont valables. La première méthode, qui a été utilisées dans cette note technique, est plus adaptée aux cas qui nécessitent une correction de l'orientation d'un segment mandibulaire (fracture pathologique après ostéoradionécrose ou traumatisme balistique par exemple). Dans ces cas, le chirurgien doit supprimer la partie pathologique du modèle, dissocier les deux parties de mandibule restantes avant de les repositionner après vérification de la position théorique des condyles et recherche de l'occlusion dentaire idéale. La seconde méthode est adaptée aux mandibules sans fractures et présentant peu de modifications anatomiques. Dans ce cas, le respect de la continuité osseuse permet au chirurgien de réaliser la reconstruction en premier lieu pour respecter les aspects anatomiques et fonctionnels de la mandibule native.

Pour les deux méthodes, la reconstruction est réalisée en utilisant des cuboïdes virtuels (1 à 3 selon le nombre d'ostéotomies du LLF), qui sont ajustés afin de représenter au mieux les mesures de la fibula (environ 10 à 13 mm de largeur) [6].

Ce travail est réalisé à l'aide du logiciel 3D Builder® (Microsoft Corporation, Redmond, USA). Il existe de nombreux logiciels qui peuvent être utilisés pour la création et la manipulation de modèles 3D, dont la facilité d'utilisation varie en fonction de l'expérience de l'utilisateur et du matériel informatique à disposition.

Une fois que la reconstruction semble satisfaisante, l'ensemble du projet est sauvegardé en un fichier .stl et imprimé en ABS dans notre service avec une imprimante à bas coût 3D UpPlus2® (Beijing TierTime Technology Co. Ltd., Beijing, China) [7].

#### **Temps manuel : conformation de la plaque d'ostéosynthèse**

La plaque de reconstruction est conformée à partir du modèle imprimé en 3D de la mandibule puis stérilisée et conservée jusqu'au temps opératoire. La procédure de stérilisation dépend du type de plaque utilisée et des habitudes institutionnelles. Pour cette étape, on recommande l'utilisation d'une plaque non stérile qui est moins chère et permet d'éviter d'interférer dans la chaine de stérilisation car la « re-stérilisation » est souvent non préconisée par les laboratoires.

La conformation de la plaque est réalisée à l'aide de l'ancillaire chirurgical prévu par le constructeur. La plaque doit suivre au plus près la surface antérieure de la nouvelle mandibule (Fig. 3). Au minimum, trois vis d'ostéosynthèse doivent être positionnées aux extrémités des ostéotomies afin d'obtenir une bonne stabilité. Des repères pour les vis peuvent être placés sur le modèle 3D (percés ou tatoués) pour aider le chirurgien à mémoriser la position exacte des forages à réaliser au bloc opératoire.

#### **Temps opératoire : ostéosynthèse du lambeau**

Les ostéotomies, le modelage et la synthèse du LLF sont réalisés à la jambe du patient avant le sevrage du lambeau, en utilisant la plaque de titane préformée. Cette étape est facilitée par le modelage et la mesure des différents fragments en amont de l'intervention. La conformation au préalable de la plaque de titane permet de l'appliquer à la fibula de façon ajustée, sans « gap », liés aux courbures de la mandibule qui sont remplacées ici par des angles (Fig. 4). Ces « gap » sont sources d'instabilité de l'ostéosynthèse. Les fragments de fibula sont synthésés à l'aide de vis bi corticales. Une fois la résection osseuse mandibulaire réalisée et les vaisseaux receveurs préparés, le LLF préformé est sevré et placé en zone receveuse. Les ostéotomies de chaque extrémité sont ajustées, car les dimensions des fragments proximal et distal du LLF doivent être évalués et ajustés au cours de la chirurgie. Les anastomoses microchirurgicales sont réalisées après l'ostéosynthèse.

Les figures 5 et 6 montrent le résultat avant / après. On constate l'apport de volume, de tissus mous et la resymétrisation du menton (Fig. 5). Les reconstructions osseuses mettent en évidence le rétablissement de l'articulé dentaire et la reprojection de la symphyse mandibulaire (Fig. 6). La patiente est actuellement en cours de réhabilitation dentaire prothétique.

### **3. Discussion**

Le LLF est actuellement le gold-standard pour la reconstruction mandibulaire, en particulier pour les patients présentant de gros défects osseux nécessitant une reconstruction de la symphyse et/ou des ostéotomies multiples du greffon osseux. Le LLF fournit une quantité suffisante d'os cortical, permet une approche en deux équipes sans changement de position du patient et présente une morbidité acceptable au niveau du site donneur. Cependant, le temps de conformation du greffon osseux pour rétablir une continuité mandibulaire, tout en maintenant une morphologie et une fonction mandibulaire optimales, est un travail fastidieux.

La reconstruction mandibulaire par LLF bénéficie grandement de l'aide de la conception et fabrication assistée par ordinateur, allant de la simple impression d'un modèle de la mandibule à la production de guides de coupe pour la fibula et la mandibule avec une simulation informatique complète de l'intervention [8, 9,10].

La planification la plus simple consiste à imprimer un modèle de la mandibule native à partir duquel peut être modélisé une plaque de reconstruction. Cette technique a déjà été largement utilisée car elle permet de minimiser le temps ischémique (en appliquant la plaque de reconstruction sur le greffon encore vascularisé), de réduire le temps chirurgical, et d'obtenir de bons critères de réduction de la mandibule avec un résultat fonctionnel et esthétique optimal [11-14]. Cependant, elle présente l'inconvénient de devoir synthéser de multiples fragments droits du péroné sur une plaque préformée de forme concave et il peut être difficile d'obtenir une conformation osseuse adaptée, exposant des zones où la plaque n'est pas idéalement appliquée sur l'os.

En utilisant des logiciels informatiques gratuits, nous avons planifié la reconstruction mandibulaire en modélisant les fragments de fibula par des cuboïdes. Cette technique présente de nombreux avantages, notamment lorsqu'il y a une déformation importante de la mandibule. Elle permet au chirurgien de rétablir une occlusion dentaire optimale basée sur le maxillaire natif, de modéliser les fragments osseux de la fibula nécessaires à la reconstruction en simulant les ostéotomies et de les mesurer. De plus, cette technique permet d'obtenir une application optimale de la plaque sur les fragments osseux car la plaque de titane est conformée sur les cuboïdes pré planifiés.

Actuellement, des guides de coupe fibulaires et une plaque préformée produits par des ingénieurs coûtent environ 3000 euros, incluant le traitement de l'image, l'impression d'un modèle 3D et la livraison de la plaque préformée sous 14 à 21 jours. En comparaison, notre technique est à faible coût (une dizaine d'euros si l'on possède une imprimante 3D low-cost) avec des résultats fonctionnels et esthétiques relativement similaires. Plusieurs raisons expliquent ce coût : la segmentation et la modélisation sont réalisées à l'aide de logiciels gratuits et leur utilisation facile permet au chirurgien d'effectuer lui-même la planification. De plus il n'est pas nécessaire d'imprimer un guide de coupe. Néanmoins, en l'absence de guides de coupe, il faut faire attention aux angles entre deux sections osseuses et des ajustements sont souvent nécessaires pour parfaire l'ostéosynthèse. Les coupes sont faites "à la vue", mais les angles de coupe peuvent être mesurés au préalable lors de la planification. Il faut garder à l'esprit que cette modélisation prend du temps au chirurgien qui la réalise et qui utilise du temps médical pour une tâche non médicale. Elle nécessite que le chirurgien soit familiarisé avec les différents logiciels de modélisation. La simulation informatisée ainsi que la conformation de la plaque nécessite une à deux heures en fonction de l'expérience du chirurgien. L'impression du modèle avec l'imprimante 3D peut durer entre 4 à 8 heures selon la taille et la qualité du modèle imprimé. Il est donc difficile de chiffrer le coût réel de cette technique, le salaire moyen d'un chirurgien étant dépendant de son ancienneté, de son grade et de la structure dans laquelle il exerce. Néanmoins, ce temps utilisé par le chirurgien à effectuer la modélisation ne doit pas être négligé. Il est envisageable de déléguer une partie de ces étapes à un prothésiste dentaire (attenant par exemple au service) préalablement aguerri à cette technique ou à un ingénieur lorsque l'établissement dispose de ce type de personnels.

### **4. Conclusion**

 La planification 3D est désormais bien connue et largement utilisée en chirurgie maxillofaciale, avec diverses indications et applications. Elle facilite la chirurgie reconstructrice avec de bons résultats fonctionnels et esthétiques. Le coût et la communication avec un ingénieur sans formation médicale sont les principaux obstacles à cette technique. Cette note technique présente une alternative de fabrication préopératoire simple et économique d'une plaque de reconstruction grâce à des logiciels informatiques gratuits et une imprimante 3D à bas prix accessibles à tous chirurgiens.

## **Conflit d'intérêts**

Les auteurs déclarent ne pas avoir de conflit d'intérêt.

## **Figures**

Fig. 1. Planification préopératoire utilisant le logiciel 3D Builder Maker, modélisation des ostéotomies mandibulaires puis modélisation de la reconstruction par lambeau libre de fibula à l'aide de polyèdres

Fig. 2. Modèle stéréolithographique en 3D avec modélisation de la fibula à l'aide de polyèdres

Fig. 3. Plaque d'ostéosynthèse mandibulaire en titane conformée avec l'ancillaire à partir du modèle 3D de la néo-mandibule

Fig. 4. TDM post-opératoire, la plaque est ajustée au péroné, sans « gap »

Fig. 5. Reconstruction 3D visualisant les tissus mous à partir du scanner pré opératoire (à gauche) et post opératoire (à droite)

Fig. 6. Reconstruction 3D visualisant les structures osseuses à partir du scanner pré opératoire (à gauche) et post opératoire (à droite)

# **References**

(1) Hidalgo D. « Fibula free flap: a new method of mandible reconstruction ». Plast Reconstr Surg. 1989 Jul;84(1):71-9.

(2) Emerick, Kevin S, et Theodoros N Teknos. 2007. « State-of-the-Art Mandible Reconstruction Using Revascularized Free-Tissue Transfer ». Expert Review of Anticancer Therapy 7 (12): 1781-88.

(3) A modified method for a customized harvest of fibula free flap in maxillofacial reconstruction. Druelle C, Schlund M, Lutz JC, Constant M, Raoul G, Nicot R. J Stomatol Oral Maxillofac Surg. 2020 Feb;121(1):74-76. doi: 10.1016/j.jormas.2019.08.002. Epub 2019 Aug 30.

(4) Fedorov A., Beichel R., Kalpathy-Cramer J., Finet J., Fillion-Robin J-C., Pujol S., Bauer C., Jennings D., Fennessy F.M., Sonka M., Buatti J., Aylward S.R., Miller J.V., Pieper S., Kikinis R. « 3D Slicer as an Image Computing Platform for the Quantitative Imaging Network. Magn Reson Imaging ». 2012 Nov;30(9):1323-41.

(5) Paul A. Yushkevich, Joseph Piven, Heather Cody Hazlett, Rachel Gimpel Smith, Sean Ho, James C. Gee, and Guido Gerig. « User-guided 3D active contour segmentation of anatomical structures: Significantly improved efficiency and reliability ». Neuroimage 2006 Jul 1;31(3):1116-28.

(6) Katsuragi, Yoko, Shuji Kayano, Satoshi Akazawa, Shogo Nagamatsu, Takuya Koizumi, Takahiro Matsui, Tetsuro Onitsuka, Takashi Yurikusa, Wei-Chao Huang, et Masahiro Ngagawa. 2011. « Mandible Reconstruction Using the Calcium-Sulphate Three-Dimensional Model and Rubber Stick: A New Method, 'Mould Technique', for More Accurate, Efficient and Simplified Fabrication ». Journal of Plastic, Reconstructive & Aesthetic Surgery 64 (5): 614-22.

(7) Druelle C, Ferri J, Mahy P, Nicot R, Olszewski R. "A simple, no-cost method for 3D printed model identification.". J. Stomatol Oral Maxillofac Surg. 2019 Oct 30 S2468- 7855(19)30256-3.

(8) Toro, Corrado, Massimo Robiony, Fabio Costa, Nicoletta Zerman, et Massimo Politi. 2007. « Feasibility of Preoperative Planning Using Anatomical Facsimile Models for Mandibular Reconstruction ». Head & Face Medicine 3 (1): 5.

(9) « Virtual Surgical Planning in Fibula Free Flap Reconstruction of Head and Neck Defects : Advice to Novice Surgeons | AL Deek, Nidal F.

(10) Wang, Y. Y., H. Q. Zhang, S. Fan, D. M. Zhang, Z. Q. Huang, W. L. Chen, J. T. Ye, et J. S. Li. 2016. « Mandibular Reconstruction with the Vascularized Fibula Flap: Comparison of Virtual Planning Surgery and Conventional Surgery ». International Journal of Oral and Maxillofacial Surgery 45 (11): 1400‑ 1405.

(11) Blanc, Jacques, Carine Fuchsmann, Veronica Nistiriuc-Muntean, Pierre Jacquenot, Pierre Philouze, et Philippe Ceruse. 2019. « Evaluation of Virtual Surgical Planning Systems and Customized Devices in Fibula Free Flap Mandibular Reconstruction ». European Archives of Oto-Rhino-Laryngology: Official Journal of the European Federation of Oto-Rhino Laryngological Societies (EUFOS): Affiliated with the German Society for Oto-Rhino Laryngology - Head and Neck Surgery, septembre.

(12) Sink, Jill, David Hamlar, Deepak Kademani, et Samir Khariwala. 2012. « Computer-Aided Stereolithography for Presurgical Planning in Fibula Free Tissue Reconstruction of the Mandible ». Journal of Reconstructive Microsurgery, juin, s-0032-1315762.

(13) Tang, Nicholas S.J., Iraj Ahmadi, et Anand Ramakrishnan. 2019. « Virtual Surgical Planning in Fibula Free Flap Head and Neck Reconstruction: A Systematic Review and Meta-Analysis ». Journal of Plastic, Reconstructive & Aesthetic Surgery 72 (9): 1465‑ 77.

(14) Vural, Emre, et James C. Yuen. 2007. « Combining Use of Resin Models With External Fixation in Mandibular Reconstruction ». Archives of Otolaryngology–Head & Neck Surgery 133 (6): 603.

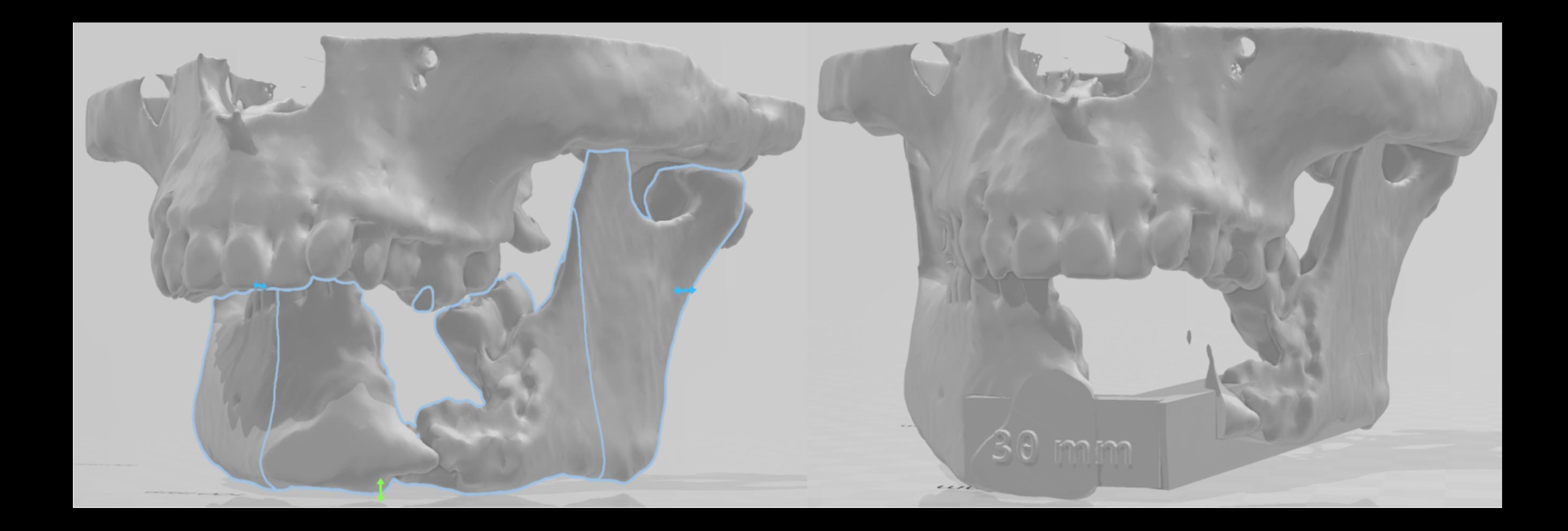

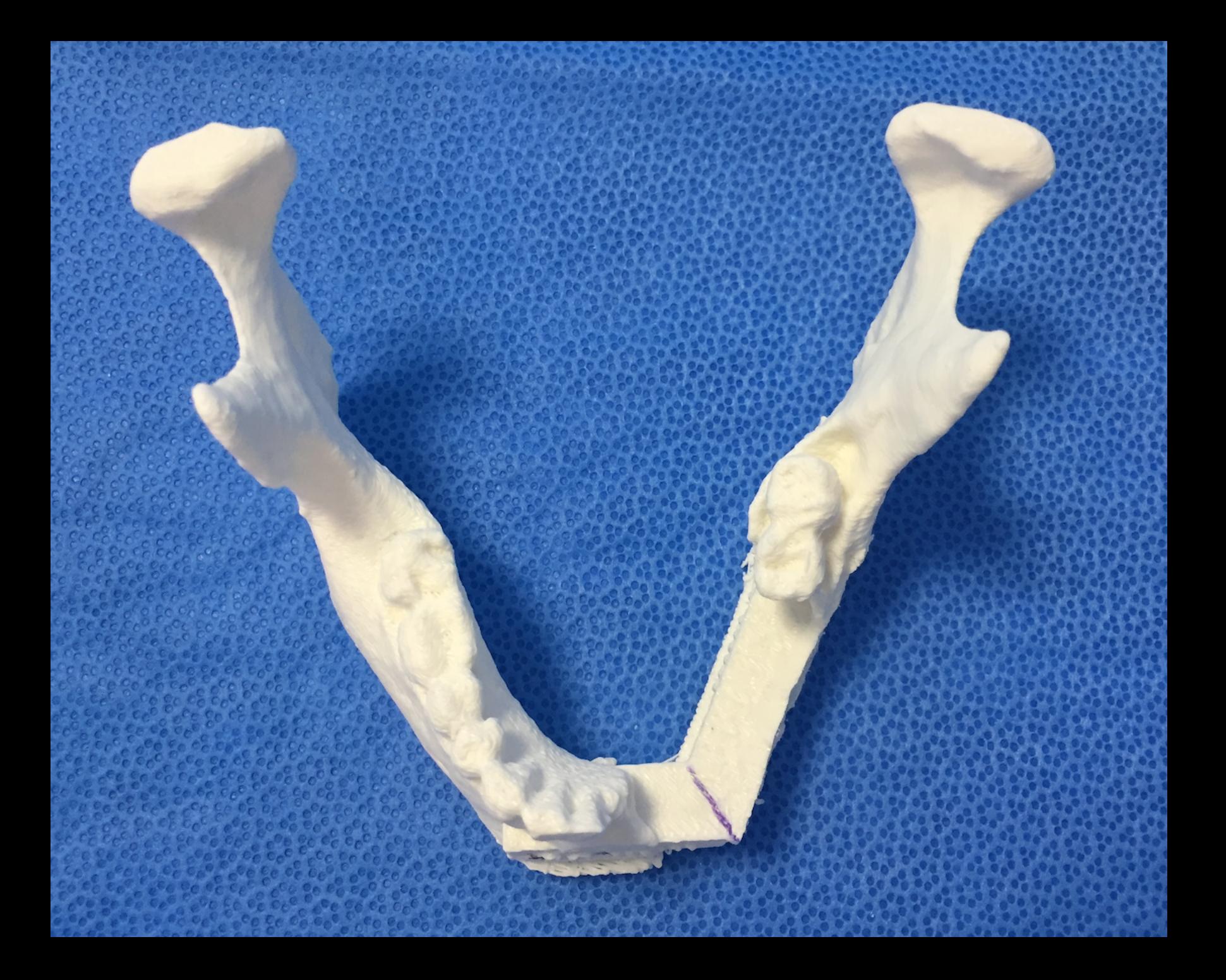

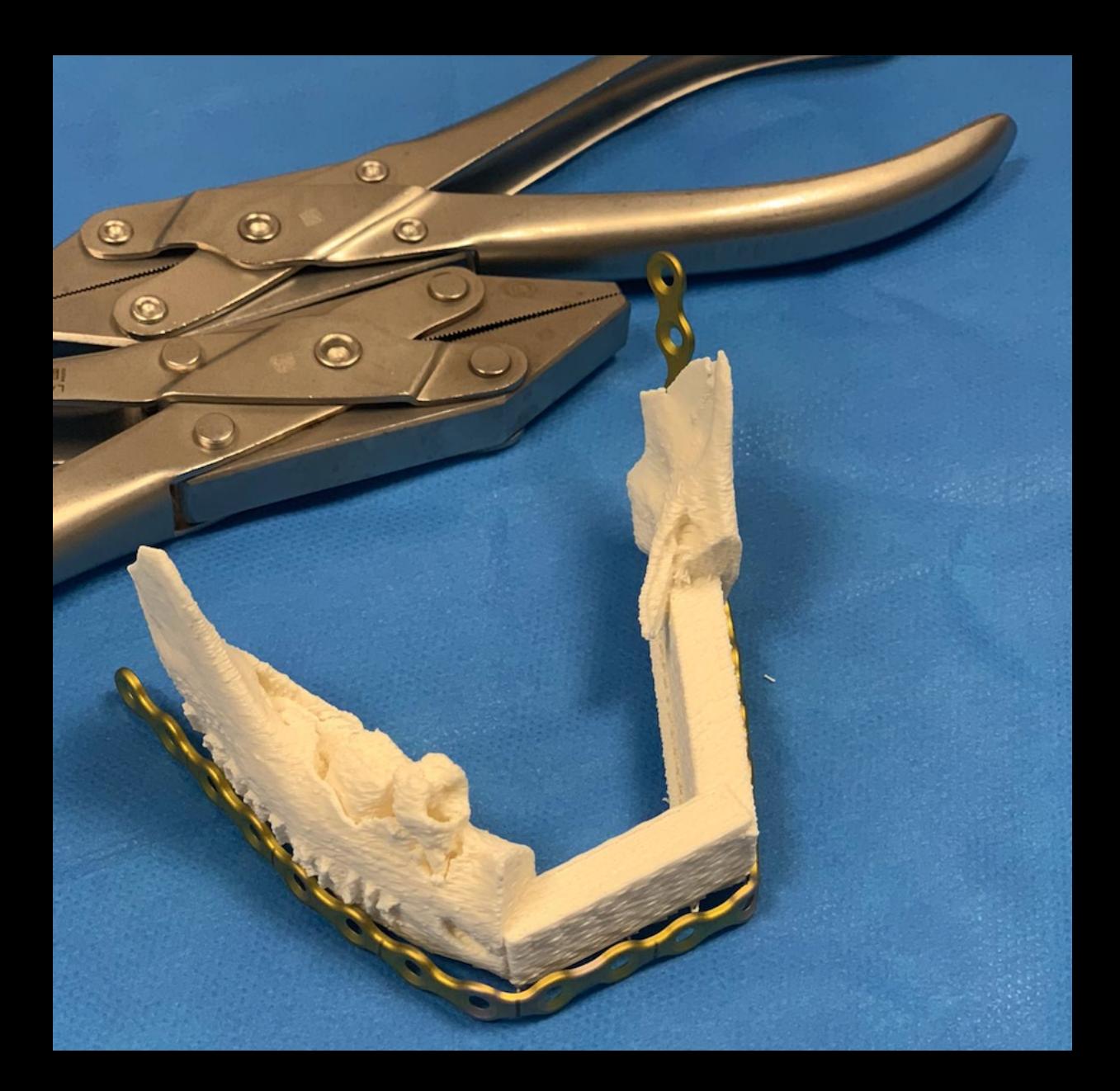

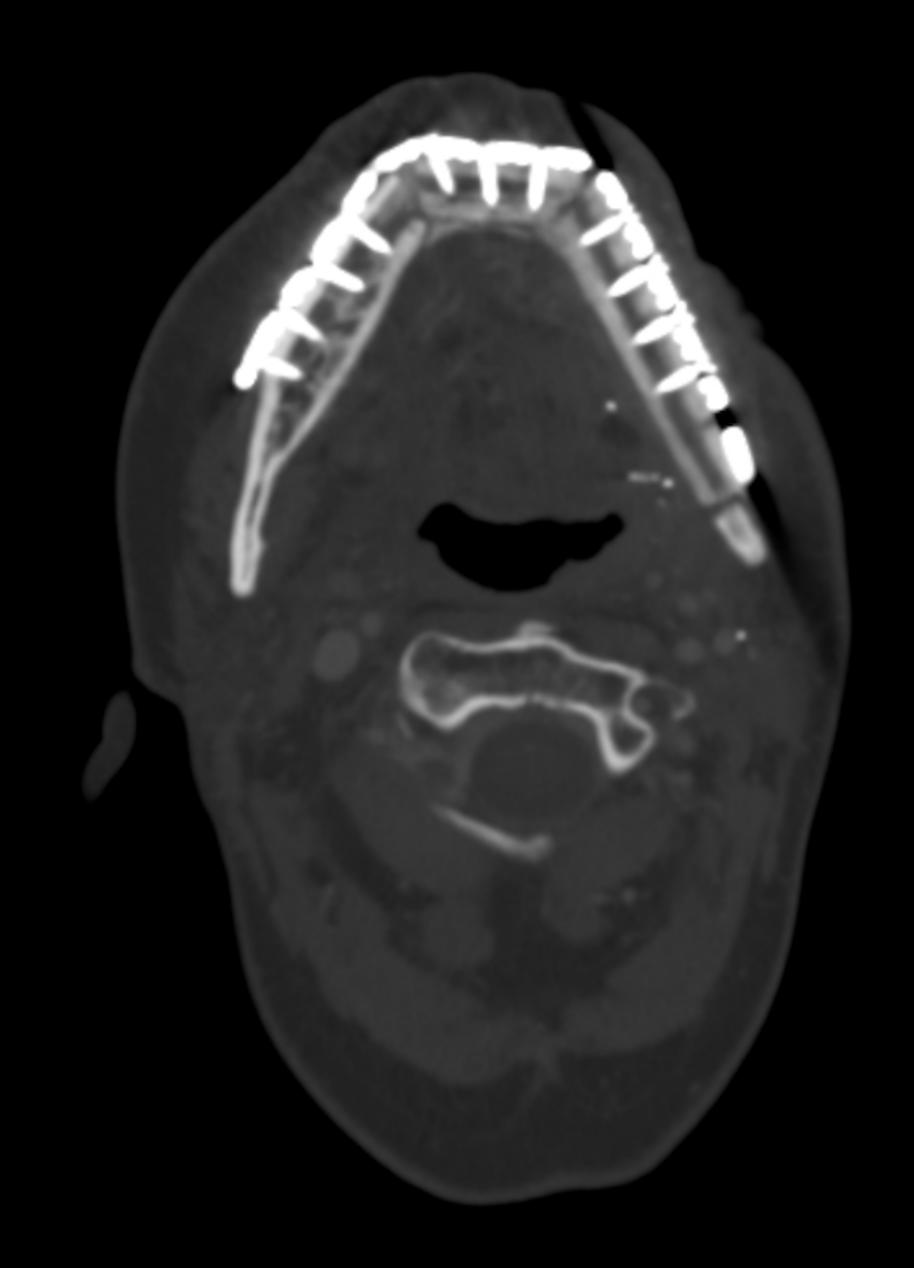

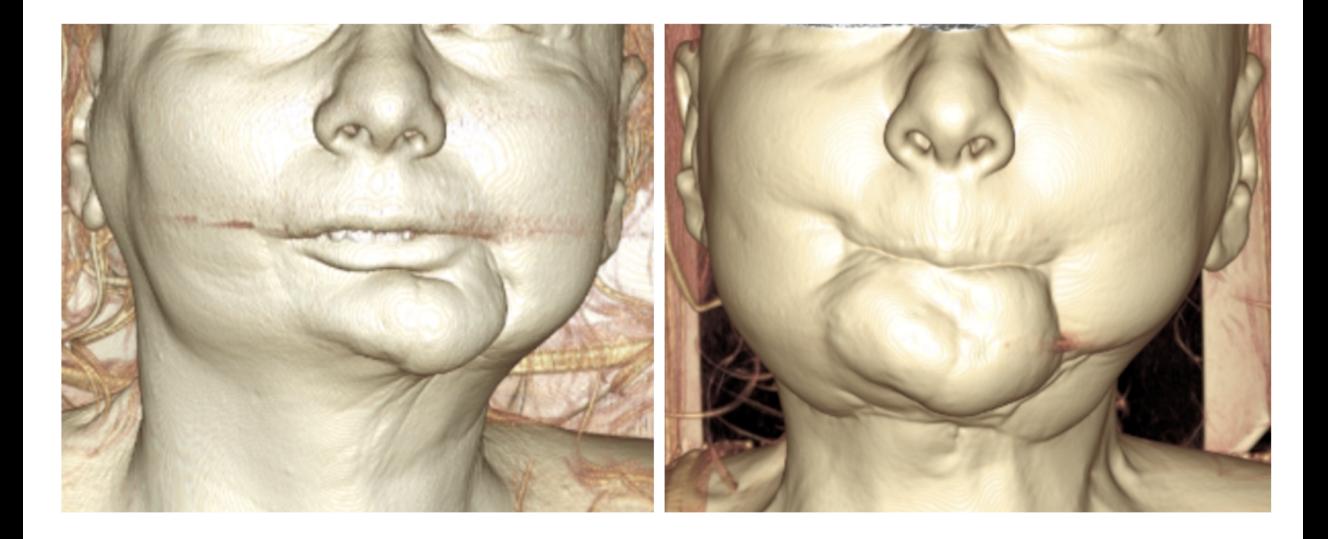

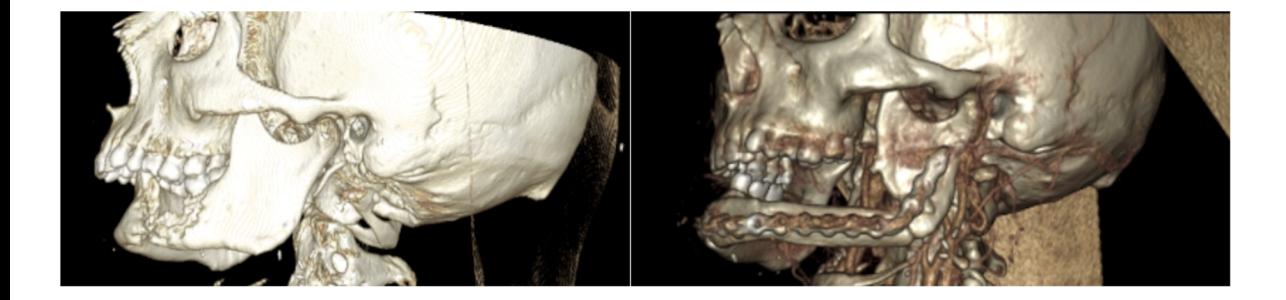